## How to access your IIEE membership portal for existing member

## Step 1: Log-in to your membership account using the link: <u>https://iiee.org.ph:81/login</u> or Click the (Login/Register) icon on the upper right corner of the website

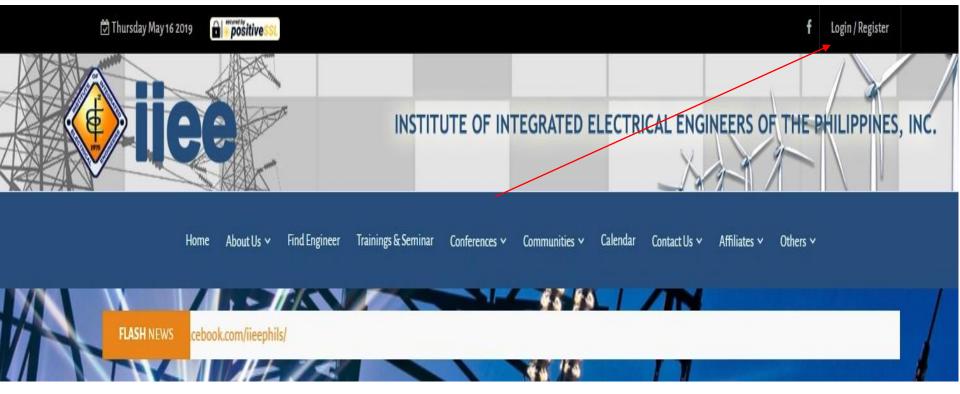

Step 2: Fill-in your username (email address) and password to log-in

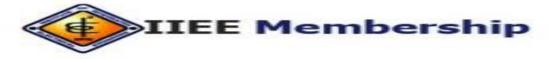

## Sign In to your account

Email Address

Email Address

Password

Password

Show

Login

Don't have an account? Sign up

Forgot Password?

Forgot email contact us

Contact Us IIEE National Office Membership Department Tel No.: (02) 721-3978 Tel No.: (02) 414-5626 / 477-4408 loc 110 Cel Nos. : 0917-562-4983; 0918-915-0820; 0922-866-9281